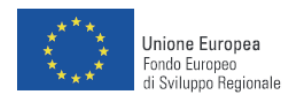

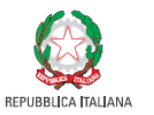

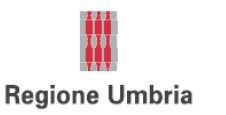

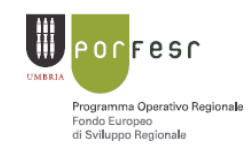

# **DISCIPLINARE TELEMATICO DI GARA**

**Relativo**

**alla procedura aperta per l'affidamento del servizio di progettazione definitiva, progettazione esecutiva e coordinamento della sicurezza in fase di progettazione relativo all'intervento adeguamento sismico ed efficientamento energetico dell'edificio sede regionale di Terni Via Saffi - CUP I46I18002240008 – CIG 8344003918.**

# **- DISCIPLINARE TELEMATICO –**

## **Allegato al Disciplinare di gara**

La procedura di cui trattasi sarà esperita con modalità telematica, mediante la quale verranno gestite le fasi di presentazione dell'offerta e di aggiudicazione, oltre che gli scambi di informazioni e comunicazioni, come meglio specificato nel presente disciplinare telematico.

## **UTILIZZO DELLA PIATTAFORMA TELEMATICA Net4market**

**1. DEFINIZIONI UTILI PER LA PROCEDURA TELEMATICA 2. DOTAZIONE INFORMATICA 3. AVVERTENZE 4. REQUISITI DI PARTECIPAZIONE 5. MODALITA' DI PARTECIPAZIONE 5.1. ABILITAZIONE AI LOTTI 6. DEPOSITO TELEMATICO DOCUMENTAZIONE AMMINISTRATIVA E TECNICA 7.DEPOSITO TELEMATICO OFFERTA ECONOMICA (MODALITÀ DI COMPILAZIONE, SALVAGUARDIA, TRASPARENZA E INVIOLABILITÀ DELL'OFFERTA TELEMATICA) 8. RICHIESTE DI CHIARIMENTI 9. MODALITA' DI SOSPENSIONE O ANNULLAMENTO 10. TIMING DI GARA**

#### **1. DEFINIZIONI UTILI PER LA PROCEDURA TELEMATICA**

Si riporta di seguito il significato dei principali termini indicati nei successivi articoli:

**Abilitazione**: risultato del procedimento che consente l'accesso e la partecipazione degli Operatori Economici abilitati al sistema informatico, ai sensi dell'art. ai sensi ai sensi dell'art. 58 del D.Lgs 50/2016, per lo svolgimento della gara telematica.

**Account**: insieme dei codici personali di identificazione costituiti da email e password, che consentono alle imprese abilitate l'accesso al sistema e la partecipazione alla gara telematica.

**Firma digitale**: è uno dei requisiti che l'offerta deve possedere per essere giuridicamente rilevante e per garantirne inviolabilità/integrità e provenienza. È il risultato della procedura informatica (validazione) basata su certificazione qualificata rilasciata da un certificatore accreditato e generata mediante un dispositivo per la creazione di una firma sicura come disciplinata dal D.Lgs. 82 del 7.03.2005 (codice dell'amministrazione digitale).

La firma digitale si basa su un sistema cosiddetto a "chiavi asimmetriche", ossia due serie di caratteri alfanumerici, appositamente generati dal sistema: una chiave è conosciuta dal solo firmatario (chiave segreta), l'altra conoscibile da chiunque (chiave pubblica). La chiave segreta è necessaria alla sottoscrizione dei documenti. La chiave pubblica è necessaria alla verifica della effettiva provenienza del documento dal titolare. La sicurezza di un simile sistema risiede nel fatto che ad ogni chiave pubblica corrisponde una sola chiave segreta, e che, con la conoscenza della sola chiave pubblica, è impossibile riuscire a risalire alla chiave segreta.

Per garantire la corrispondenza tra "chiave pubblica" e "chiave segreta" nonché la titolarità delle chiavi in capo al soggetto firmatario, si ricorre ad un Ente certificatore, cioè un soggetto terzo il cui compito è quello di garantire la certezza della titolarità delle chiavi pubbliche (attraverso dei cosiddetti "certificati") e di rendere conoscibili a tutti le chiavi pubbliche (attraverso un elenco telematico). L'elenco pubblico dei certificatori, previsto dall'art. 29, comma 1 del D.Lgs, 82 del 7.03.2005 (codice dell'amministrazione digitale), è tenuto dal Centro Nazionale per l'Informatica della Pubblica Amministrazione (CNIPA), ora DigitPA. In attuazione di quanto disposto dal decreto legislativo 177 del 1 dicembre 2009, il Centro Nazionale per l'Informatica nella Pubblica Amministrazione è stato infatti trasformato in DigitPA - Ente nazionale per la digitalizzazione della pubblica amministrazione. Il nuovo sito di DigitPA è raggiungibile all'indirizz[o http://www.agid.gov.it](http://www.agid.gov.it/).

E' necessario un lettore di smart card.

**Marcatura temporale**: è il risultato della procedura informatica che consente di dare certezza all'ora e al minuto di "chiusura" dell'offerta. Tale procedura garantisce lo stesso livello di inviolabilità̀delle offerte previsto dalla procedura di gara tradizionale ad evidenza pubblica, dando certezza del momento della chiusura dell'offerta telematica. Consiste nella generazione, tramite processo informatico di una firma digitale (anche aggiuntiva rispetto a quella del

sottoscrittore) cui è associata l'informazione relativa a una data e a un'ora certe. Il kit di marcatura temporale è disponibile presso gli Enti certificatori, di cui al sito del DigitPA http://www.agid.gov.it/.

**Numero di serie della marcatura temporale**: è il codice che identifica in modo univoco la marcatura temporale apposta su un documento informatico. A seconda dei software di firma e marcatura utilizzati, questo codice può essere visualizzato in formato decimale o esadecimale (la piattaforma Net4market accetta entrambi i formati) e viene denominato in vari modi ("Numero seriale", "Numero di serie", "Serial number", …).

**Gestore del Sistema**: Net4market-CSAmed s.r.l. di Cremona, di cui si avvale l'Azienda per le operazioni di gara, ai sensi dell'art. 58 del D.Lgs.n.50/2016. Per problematiche tecniche relative alla partecipazione alla procedura telematica, il gestore è contattabile al seguente recapito: 0372/080708, dal lunedì al venerdì, nella fascia oraria: 8.30–13.00 / 14.00– 17.30 oppure via mail al seguente indirizzo: imprese@net4market.com.

**Sistema:** coincide con il server del gestore ed è il sistema informatico per le procedure telematiche di acquisto, ai sensi dell'art.58 del D.Lgs. n.50/2016.

**Busta telematica di offerta economica (o sealed bid):** scheda di offerta che verrà compilata dall'Impresa concorrente. Il contenuto dell'offerta presentata da ciascun concorrente non è accessibile agli altri concorrenti e all'Azienda. Il Sistema accetta solo offerte non modificabili, dal momento che le stesse dovranno riportare una marca temporale certificata antecedente al periodo di invio.

**Upload:** processo di trasferimento e invio di dati dal sistema informatico del concorrente a un Sistema remoto, ossia a "distanza", per mezzo di connessione alla rete internet (sito: https://app.albofornitori.it/alboeproc/albo\_umbriadc, cui si accede utilizzando l'email scelta e la password preventivamente impostata, nella scheda presente nella sezione "Eprocurement  $\rightarrow$  Proc. d'acquisto").

## **2. DOTAZIONE INFORMATICA**

Per partecipare alla presente procedura telematica le imprese concorrenti devono dotarsi, a propria cura e spese, della seguente strumentazione tecnica e informatica necessaria:

#### *1 - Personal Computer collegato ad Internet*

Tutte le funzionalità disponibili sulla Piattaforma Net4market sono usufruibili mediante un Personal Computer Standard dotato di un Browser (tra quelli indicati nel punto 2) e collegato ad Internet.

E' necessaria una connessione internet con una banda consigliata di almeno 1024 Kb (1Mb).

Se l'accesso ad internet avviene attraverso la rete aziendale, si raccomanda di consultare il personale IT interno per verificare la disponibilità di banda e la possibilità di accesso in base alle configurazioni di proxy/firewall. Risoluzione schermo minima 1280 x 720.

#### *2 - Web Browser (programma che permette di collegarsi ad Internet)*

- $\checkmark$  Google Chrome 10 e superiore;
- $\checkmark$  Internet Explorer 9 e superiore;
- ✓ Microsoft Edge;
- ✓ Mozillla Firefox 10 e superiore;
- $\checkmark$  Safari 5 e superiore;
- $\checkmark$  Opera 12 e superiore.

## *3 - Configurazione Browser*

È supportata la configurazione di default, come da installazione standard, in particolare per quanto riguarda le impostazioni di security, di abilitazione javascript, di memorizzazione cookies e di cache delle pagine web. È necessario disattivare il blocco delle finestre pop-up (se presente).

#### *4 - Programmi opzionali*

In base alle funzionalità utilizzate ed alle tipologie di documenti trattati come allegati, sono necessari programmi aggiuntivi quali: utilità di compressione/decompressione formato zip, visualizzatori di formato pdf (Adobe Acrobat reader), programmi di office automation compatibili con MS Excel 97 e MS Word 97, programmi stand-alone per la gestione della firma digitale e della marcatura temporale (es. DIKE di InfoCert).

#### *5 – Strumenti necessari*

Una firma digitale e un kit di marcatura temporale.

(ATTENZIONE: il sistema operativo Windows XP non è più supportato da Microsoft in termini di sicurezza e pertanto con tale S.O. potrebbe non essere possibile utilizzare la piattaforma telematica)

## **3. AVVERTENZE**

Gli Operatori Economici concorrenti che partecipano alla presente procedura telematica, esonerano espressamente la stazione appaltante, il Gestore del Sistema e i loro dipendenti e collaboratori da ogni responsabilità relativa a qualsiasi malfunzionamento o difetto relativo ai servizi di connettività necessari a raggiungere il sistema attraverso la rete pubblica di telecomunicazioni.

Gli Operatori Economici concorrenti si impegnano, anche nei confronti dei propri dipendenti, ad adottare tutte le misure tecniche ed organizzative necessarie ad assicurare la riservatezza e la protezione degli strumenti informatici (email e password) assegnati.

L'email e la password necessarie per l'accesso al sistema e alla partecipazione alla gara sono personali. Gli Operatori economici sono tenuti a conservarli con la massima diligenza e a mantenerli segreti, a non divulgarli o comunque a cederli a terzi e a utilizzarli sotto la propria esclusiva responsabilità nel rispetto dei principi di correttezza e buona fede, in modo da non recare pregiudizio al sistema e in generale ai terzi.

Saranno ritenute valide le offerte presentate nel corso delle operazioni con gli strumenti informatici attribuiti.

Gli Operatori Economici concorrenti si impegnano a tenere indenne la stazione appaltante e il Gestore del Sistema, risarcendo qualunque pregiudizio, danno, costo e onere di qualsiasi natura, ivi comprese eventuali spese legali che dovessero essere sopportate dagli stessi a causa di violazioni delle presenti regole e di un utilizzo scorretto o improprio del sistema.

Il Gestore del Sistema e la stazione appaltante non possono essere in alcun caso ritenuti responsabili per qualunque genere di danno diretto o indiretto subito dai concorrenti o da terzi a causa o comunque in connessione con l'accesso, l'utilizzo o il mancato funzionamento del sistema, dei suoi servizi e delle apposite procedure di firma digitale e marcatura temporale.

Tutti i soggetti abilitati sono tenuti a rispettare le norme legislative, regolamentari e contrattuali in tema di conservazione e utilizzo dello strumento di firma digitale e di marcatura temporale e ogni istruzione impartita in materia dal Certificatore che ha rilasciato le dotazioni software; esonerano altresì espressamente la stazione appaltante e il Gestore del sistema da qualsiasi responsabilità per conseguenze pregiudizievoli di qualsiasi natura o per danni diretti o indiretti arrecati ad essi o a terzi dall'utilizzo degli strumenti in parola.

Il mancato e non corretto utilizzo degli appositi strumenti informatici di volta in volta richiesti nel corso della procedura costituisce una violazione delle presenti regole, che può comportare la sospensione o la revoca dell'abilitazione, oltre al risarcimento dei danni eventualmente provocati.

## **4. REQUISITI DI PARTECIPAZIONE**

Possono partecipare alla presente procedura di gara gli Operatori Economici (così come definiti all'art. 3, comma 1, lett. p) del D.Lgs. 18 aprile 2016 n.50 di cui all'art. 46 del predetto Decreto, che si siano abilitati alla gara, in regola con i requisiti richiesti, così come elencati nel Disciplinare.

#### **5. MODALITA' DI PARTECIPAZIONE**

La presente procedura di gara viene gestita tramite la piattaforma telematica Net4market.

Gli operatori economici che intendono partecipare alla presente procedura, entro la data indicata nel Timing, dovranno abilitarsi alla gara.

Questo avviene collegandosi all'indirizzo [https://app.albofornitori.it/alboeproc/albo\\_umbriadc](https://app.albofornitori.it/alboeproc/albo_umbriadc) richiamando il bando di gara pubblicato nell'apposita sezione "Elenco Bandi e Avvisi in corso" e, previa accettazione dell'oggetto dell'avviso, premendo il bottone "Registrati". In questo modo potrà essere creato un nuovo profilo, collegato alla partecipazione alla procedura di cui trattasi. Chi si fosse già registrato dovrà abilitarsi alla gara utilizzando le credenziali già in possesso. Tali operazioni sono del tutto gratuite per gli operatori economici.

Ai fini della validità della partecipazione alla presente procedura di gara, l'Operatore Economico deve far pervenire l'offerta, entro i termini di tempo indicati nel Disciplinare.

Entro il termine ultimo di presentazione delle offerte gli operatori economici partecipanti devono:

• Selezionare nel menù e-procurement – procedure d'acquisto la lente d'ingrandimento posta sotto la colonna "Dettaglio" per prendere visione delle informazioni inerenti la procedura. Entrando nella sezione "Doc. gara" – "Allegata" il fornitore avrà accesso ai documenti di gara.

**N.B.: E' necessario verificare la correttezza dell'indirizzo di posta certificata registrato a sistema. La Stazione Appaltante utilizzerà – per l'invio delle comunicazioni della piattaforma – tale indirizzo di posta elettronica certificata. L'inserimento dell'indirizzo PEC è indispensabile per la corretta ricezione delle comunicazioni inoltrate dalla Stazione Appaltante**.

## **5.1 - ABILITAZIONE LOTTI E DEFINIZIONE TELEMATICA RTI**

I Concorrenti che intendono presentare offerta, entro il termine previsto dal timing di gara (Fine periodo per l'Autocertificazione lotti-fornitori e definizione telematica RTI), devono definire a sistema - all'interno della schede di gara di riferimento, nell'apposita sezione denominata "Abilitazione lotti" - per quali lotti intendono concorrere e la relativa forma di partecipazione (singola o plurisoggettiva/congiunta).

Relativamente all'operatore costituito in R.T.I., a ciascun lotto dovrà poi essere associato, ad opera della ditta mandataria, l'eventuale RTI/Consorzio con cui l'operatore economico intende partecipare, utilizzando la funzione "Nuovo RTI".

I Concorrenti che intendono presentare un'offerta in R.T.I. o con l'impegno di costituire un R.T.I., ovvero in Consorzi, infatti, entro il termine previsto dal timing di gara (Fine periodo per l'Autocertificazione lotti-fornitori e definizione telematica RTI) devono definire a sistema tale modalità di partecipazione: l'impresa mandataria o capogruppo imposta nella maschera di "Abilitazione lotti" (raggiungibile dalla scheda di gara), selezionando l'opzione "Nuovo RTI", gli operatori facenti parte del raggruppamento (ciascuno con il proprio ruolo).

## **6. DEPOSITO TELEMATICO DOCUMENTAZIONE AMMINISTRATIVA E TECNICA**

Il **DGUE** deve essere compilato utilizzando l'apposito form presente nella scheda di gara, step "DGUE". Al termine della compilazione il sistema darà la possibilità di generare il file \*.pdf del DGUE compilato. Tale file, firmato digitalmente dall'operatore economico, dovrà essere caricato all'interno della documentazione amministrativa, come di seguito descritto.

## **Resta a carico dell'operatore economico verificare il contenuto del documento stesso prima del caricamento sulla piattaforma.**

## **Documentazione Amministrativa**

Entro il termine previsto dal timing di gara, l'Operatore concorrente deve depositare sul sistema (upload), collegandosi alla propria area riservata dell'albo fornitori della Stazione Appaltante, nell'apposito spazio *"Doc. gara" - "Amministrativa"***,** la documentazione indicata nell'apposita sezione del Disciplinare, secondo le indicazioni ivi previste.

**Tutti i file della Documentazione Amministrativa, predisposti secondo le indicazioni contenute nel Disciplinare, dovranno essere contenuti in un file .zip (l'unica estensione ammessa per la cartella compressa è .zip) e ciascuno di essi dovrà avere formato .pdf. Il file .zip dovrà essere firmato digitalmente e marcato temporalmente (la sua estensione finale dovrà essere .tsd) e potrà avere una dimensione massima di 100 Mb.** 

N.B.: Nella produzione dei documenti in .pdf di cui è richiesta scansione, si raccomanda l'utilizzo di una risoluzione grafica medio bassa, in modalità monocromatica (o scala di grigi), che non comprometta la leggibilità del documento ma che, nel contempo, non produca file di dimensioni eccessive che ne rendano difficile il caricamento.

In caso di professionista singolo: la cartella .zip contenente la documentazione amministrativa dovrà essere sottoscritta, con apposizione della firma digitale, dal professionista;

nel caso di studio associato: la cartella .zip contenente la documentazione amministrativa dovrà essere sottoscritta, con apposizione della firma digitale, da tutti gli associati o dal rappresentante munito di idonei poteri;

nel caso di società o consorzi stabili: la cartella .zip contenente la documentazione amministrativa dovrà essere sottoscritta, con apposizione della firma digitale dal legale rappresentante.

## In caso di partecipazione in Raggruppamento Temporaneo e/o Consorzio ordinario:

- costituendo: la cartella .zip contenente la documentazione amministrativa dovrà essere sottoscritta, con apposizione della firma digitale, sia dal legale rappresentante/procuratore della/e mandante/i sia dal legale rappresentante/procuratore della mandataria. L'impresa designata quale futura mandataria/capogruppo provvederà poi a marcarla temporalmente e a caricare la cartella.zip a sistema;

- costituito: la cartella .zip contenente la documentazione amministrativa dovrà essere sottoscritta, con apposizione della firma digitale, dal solo legale rappresentante/procuratore dell'impresa mandataria, il quale provvederà anche a marcarla temporalmente e a caricarla a sistema.

In caso di partecipazione in Aggregazioni temporanee di imprese aderenti al contratto di rete:

- 1. se la rete è dotata di un organo comune con potere di rappresentanza e con soggettività giuridica, ai sensi dell'art. 3, comma 4-quater, del D.L. 10 febbraio 2009, n. 5, la cartella.zip deve essere sottoscritta digitalmente dal legale rappresentante dell'operatore economico che riveste la funzione di organo comune il quale provvederà anche a marcarla temporalmente e a caricarla a sistema;
- 2. se la rete è dotata di un organo comune con potere di rappresentanza ma è priva di soggettività giuridica, ai sensi dell'art. 3, comma 4-quater, del D.L. 10 febbraio 2009, n. 5, la cartella.zip deve essere sottoscritta digitalmente dal legale rappresentante dell'operatore economico che riveste le funzioni di organo comune nonché dal legale rappresentante di ciascuno degli operatori economici dell'aggregazione di rete che partecipano alla gara. L'impresa designata quale futura mandataria provvederà poi a marcare temporalmente e caricare la cartella .zip a sistema;
- 3. se la rete è dotata di un organo comune privo del potere di rappresentanza o se la rete è sprovvista di organo comune, oppure se l'organo comune è privo dei requisiti di qualificazione richiesti per assumere la veste di mandataria, la cartella.zip deve essere sottoscritta digitalmente dal legale rappresentante dell'operatore economico retista che riveste la qualifica di mandataria, la quale provvederà anche a caricarla a sistema. In

caso di partecipazione nelle forme del raggruppamento da costituirsi, la sottoscrizione digitale dovrà avvenire da parte del legale rappresentante di ciascuno degli operatori economici dell'aggregazione di rete. L'impresa designata quale futura mandataria provvederà poi a marcare temporalmente e a caricare la cartella .zip a sistema.

La stazione appaltante ed il gestore del sistema declinano ogni responsabilità nel caso di errato caricamento della documentazione.

Per ogni informazione aggiuntiva si rimanda a quanto indicato all'interno del Disciplinare di gara.

## **Documentazione Tecnica**

Entro il termine previsto dal timing di gara, l'Operatore concorrente deve depositare sul sistema (upload), collegandosi alla propria area riservata dell'albo fornitori della Stazione Appaltante, nell'apposito spazio *"Doc. gara" - "Tecnica"***,** la documentazione indicata nell'apposita sezione del Disciplinare, secondo le indicazioni ivi previste.

**Tutti i file della Documentazione Tecnica, predisposti secondo le indicazioni contenute nel Disciplinare, dovranno essere contenuti in un file .zip (l'unica estensione ammessa per la cartella compressa è .zip) e ciascuno di essi dovrà avere formato .pdf. Il file .zip dovrà essere firmato digitalmente e marcato temporalmente (la sua estensione finale dovrà essere .tsd) e potrà avere una dimensione massima di 100 Mb.** 

N.B.: Nella produzione dei documenti in .pdf di cui è richiesta scansione, si raccomanda l'utilizzo di una risoluzione grafica medio bassa, in modalità monocromatica (o scala di grigi), che non comprometta la leggibilità del documento ma che, nel contempo, non produca file di dimensioni eccessive che ne rendano difficile il caricamento.

In caso di professionista singolo: la cartella .zip contenente la documentazione tecnica dovrà essere sottoscritta, con apposizione della firma digitale, dal professionista;

nel caso di studio associato: la cartella .zip contenente la documentazione tecnica dovrà essere sottoscritta, con apposizione della firma digitale, da tutti gli associati o dal rappresentante munito di idonei poteri;

nel caso di società o consorzi stabili: la cartella .zip contenente la documentazione tecnica dovrà essere sottoscritta, con apposizione della firma digitale dal legale rappresentante.

## In caso di partecipazione in Raggruppamento Temporaneo di Imprese e/o Consorzio:

- costituendo: la cartella .zip contenente la documentazione tecnica dovrà essere sottoscritta, con apposizione della firma digitale, sia dal legale rappresentante/procuratore della/e mandante/i sia dal legale rappresentante/procuratore della mandataria. L'impresa designata quale futura mandataria/capogruppo provvederà poi a marcarla temporalmente e a caricare la cartella.zip a sistema;

- costituito: la cartella .zip contenente la documentazione tecnica dovrà essere sottoscritta, con apposizione della firma digitale, dal solo legale rappresentante/procuratore dell'impresa mandataria, il quale provvederà anche a marcarla temporalmente e a caricarla a sistema.

In caso di partecipazione in Aggregazioni temporanee di imprese aderenti al contratto di rete:

- 1. se la rete è dotata di un organo comune con potere di rappresentanza e con soggettività giuridica, ai sensi dell'art. 3, comma 4-quater, del D.L. 10 febbraio 2009, n. 5, la cartella.zip deve essere sottoscritta digitalmente dal solo operatore economico che riveste la funzione di organo comune il quale provvederà anche a marcarla temporalmente e a caricarla a sistema;
- 2. se la rete è dotata di un organo comune con potere di rappresentanza ma è priva di soggettività giuridica, ai sensi dell'art. 3, comma 4-quater, del D.L. 10 febbraio 2009, n. 5, la cartella.zip deve essere sottoscritta digitalmente dall'impresa che riveste le funzioni di organo comune nonché da ognuna delle imprese aderenti

al contratto di rete che partecipano alla gara. L'impresa designata quale futura mandataria provvederà poi a marcare temporalmente e caricare la cartella .zip a sistema;

3. se la rete è dotata di un organo comune privo del potere di rappresentanza o se la rete è sprovvista di organo comune, oppure se l'organo comune è privo dei requisiti di qualificazione richiesti per assumere la veste di mandataria, la cartella.zip deve essere sottoscritta digitalmente dall'impresa aderente alla rete che riveste la qualifica di mandataria, la quale provvederà anche a caricarla a sistema. In caso di partecipazione nelle forme del raggruppamento da costituirsi, la sottoscrizione digitale dovrà avvenire ad opera di ognuna delle imprese aderenti al contratto di rete che partecipa alla gara. L'impresa designata quale futura mandataria provvederà poi a marcare temporalmente e a caricare la cartella .zip a sistema.

La stazione appaltante ed il gestore del sistema declinano ogni responsabilità nel caso di errato caricamento della documentazione.

Per ogni informazione aggiuntiva si rimanda a quanto indicato all'interno del Disciplinare di gara.

## **7. DEPOSITO TELEMATICO OFFERTA ECONOMICA (MODALITÀ DI COMPILAZIONE, SALVAGUARDIA, TRASPARENZA E INVIOLABILITÀ DELL'OFFERTA TELEMATICA)**

La presentazione dell'offerta economica telematica dovrà avvenire come di seguito riportato.

La gara verrà svolta con procedura telematica che prevede un sistema di ricezione delle offerte con marcatura temporale certificata a garanzia della regolarità del procedimento. Le offerte vengono inviate al sistema quando sono già immodificabili; con un timing di gara che garantisce, in maniera assoluta, l'inviolabilità dell'offerta.

L'offerta economica deve essere formulata compilando il file "SchemaOfferta\_.xls", generato e scaricato dalla piattaforma (OBBLIGATORIO PENA L'ESCLUSIONE).

## **A) File "SchemaOfferta\_.xls"**

A partire dalla data e ora previste dal timing alla seguente voce: *"Data e ora in cui viene messo a disposizione lo schema per la formulazione dell'offerta economica telematica (SchemaOfferta\_.xls)"* viene resa disponibile, all'interno della sezione "Offerta Economica", attivata nella scheda di gara, la funzione per generare (genera) e scaricare (download) un foglio di lavoro in formato excel (*SchemaOfferta\_.xls*).

Questo foglio di lavoro costituisce la scheda di offerta e, pertanto, non può essere modificato pena l'esclusione. La compilazione dell'offerta è effettuata secondo le seguenti fasi:

- **1)** Lo schema di offerta deve essere compilato dall'Operatore economico in modalità *off line* (vale a dire direttamente sul PC del concorrente stesso senza che alcun file giunga al sistema) mediante inserimento:
	- a) all'interno della cella gialla posta sotto la colonna "Offerta", della percentuale unica di ribasso offerta, IVA esclusa.
	- b) all'interno della cella gialla posta sotto la colonna "Riduzione percentuale del tempo contrattuale", della percentuale di riduzione del tempo contrattuale che non può essere superiore al 20% del tempo di esecuzione previsto dalla documentazione di gara.

Inoltre:

• le celle compilabili dello schema di offerta devono contenere solo un valore numerico (è vietato inserire il simbolo €);

Il numero massimo di cifre decimali da inserire per la formulazione della percentuale offerta è 3 (tre).

La piattaforma telematica arrotonda, per eccesso se la quarta cifra è pari o superiore a 5, per difetto se è inferiore a 5.

**2)** Dopo aver debitamente compilato e salvato l'offerta economica, il foglio excel dovrà essere firmato digitalmente e, su quest'ultimo file precedentemente firmato digitalmente, dovrà essere apposta la marca temporale certificata (entro il termine perentorio previsto dal timing).

In caso di professionista singolo: il file dell'offerta economica dovrà essere sottoscritto, con apposizione della firma digitale, dal professionista;

nel caso di studio associato: il file dell'offerta economica dovrà essere sottoscritto, con apposizione della firma digitale, da tutti gli associati o dal rappresentante munito di idonei poteri;

nel caso di società o consorzi stabili: il file dell'offerta economica dovrà essere sottoscritto, con apposizione della firma digitale dal legale rappresentante.

In caso di partecipazione in Raggruppamento Temporaneo di Imprese ,Consorzio, GEIE:

costituendo: il file dell'offerta economica dovrà essere sottoscritto, con apposizione della firma digitale, sia dalla/e mandante/i sia dalla mandataria. La marcatura temporale al file andrà apposta dalla sola mandataria e la stessa provvederà al caricamento del file a sistema;

costituito: il file dell'offerta economica dovrà essere sottoscritto, con apposizione della firma digitale e marcato temporalmente dalla sola impresa mandataria, la quale provvederà a caricarlo a sistema.

In caso di partecipazione in Aggregazioni temporanee di imprese aderenti al contratto di rete:

- 1. se la rete è dotata di un organo comune con potere di rappresentanza e con soggettività giuridica, ai sensi dell'art. 3, comma 4-quater, del D.L. 10 febbraio 2009, n. 5, il file deve essere sottoscritto digitalmente dal solo operatore economico che riveste la funzione di organo comune il quale provvederà anche a marcarlo temporalmente e a caricarlo a sistema;
- 2. se la rete è dotata di un organo comune con potere di rappresentanza ma è priva di soggettività giuridica, ai sensi dell'art. 3, comma 4-quater, del D.L. 10 febbraio 2009, n. 5, il file deve essere sottoscritto digitalmente dall'impresa che riveste le funzioni di organo comune nonché da ognuna delle imprese aderenti al contratto di rete che partecipano alla gara. L'impresa designata quale futura mandataria provvederà poi a marcare temporalmente il file e a caricarlo a sistema;
- 3. se la rete è dotata di un organo comune privo del potere di rappresentanza o se la rete è sprovvista di organo comune, oppure se l'organo comune è privo dei requisiti di qualificazione richiesti per assumere la veste di mandataria, il file deve essere sottoscritto digitalmente dall'impresa aderente alla rete che riveste la qualifica di mandataria, la quale provvederà anche a caricarlo a sistema. In caso di partecipazione nelle forme del raggruppamento da costituirsi, la sottoscrizione digitale dovrà avvenire ad opera di ognuna delle imprese aderenti al contratto di rete che partecipa alla gara. L'impresa designata quale futura mandataria provvederà poi a marcare temporalmente il file e a caricarlo a sistema.

## **Il risultato finale delle sopraddette operazioni dovrà essere un singolo file con estensione .tsd. ATTENZIONE: Alcuni software di marcatura temporale propongono di default la generazione di due file separati (un .p7m e un .tsr o .tst o altra estensione). Occorrerà quindi impostare il software di marcatura temporale in modo da generare un unico file .tsd.**

Questo file verrà quindi depositato sul PC dell'Operatore concorrente e vi stazionerà in attesa del caricamento in piattaforma.

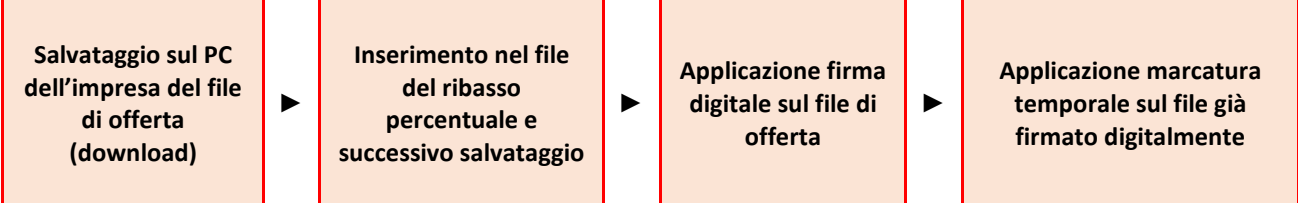

#### **La sola firma digitale non è sufficiente a produrre l'offerta telematica.**

Non è possibile rinominare il file "*SchemaOfferta*" o inserire all'interno del nome spazi, caratteri accentati e caratteri speciali quali ()?|!,.:/\&% ~ ecc., nè convertire il file in altri formati.

**3)** Il concorrente, nei tempi previsti dal timing di gara, deve inserire nel sistema, nell'apposito campo presente nella sezione "Offerta economica", a pena di esclusione, il numero identificativo (numero di serie) della marca temporale precedentemente apposta al file firmato digitalmente dell'offerta economica e procedere al suo salvataggio.

Tale operazione consente di individuare univocamente l'offerta economica, firmata e marcata entro il termine previsto dal timing di gara, che dovrà essere caricata successivamente sul portale.

**Il mancato caricamento a sistema del numero identificativo (numero di serie) della marca temporale e/o l'eventuale discordanza del numero seriale inserito rispetto a quello presente nella marcatura temporale del file caricato a sistema costituiranno cause di esclusione dell'offerta dalla gara.**

**4)** L'Operatore concorrente dovrà trasferire sul Sistema il file generato e salvato sul proprio PC, solo quando si aprirà il periodo di upload (TIMING - allegato).

Per ciò che concerne l'operazione di trasferimento del file sul server, l'Operatore concorrente dovrà:

*a.* collegarsi all'indirizzo https://app.albofornitori.it/alboeproc/albo\_umbriadc e procedere ad un accesso con i propri dati identificativi;

*b.* accedere alla scheda di gara attraverso la voce "*Proc. d'acquisto*" del menù "E-procurement", cliccando poi sull'apposita icona raffigurante una lente d'ingrandimento;

*c.* inviare il file utilizzando l'apposito campo ("Upload") presente nella scheda *Offerta economica*.

Alla chiusura del periodo di upload, nel sistema sarà disponibile l'offerta economica "*in busta chiusa"* (sealed bid). Al momento dell'apertura della busta, il sistema redige in automatico le risultanze provvisorie di gara tenendo conto anche dei punteggi tecnici attribuiti dalla Commissione.

**La conferma dell'esito di gara è condizionata al successivo controllo e all'analisi dettagliata dell'offerta economica.** Nel periodo di inizio e fine upload nessuna offerta può essere modificata in quanto il termine previsto per la firma e la marcatura temporale è già scaduto. L'offerta è infatti modificabile solo durante il periodo di permanenza del file nel sistema del concorrente, che ne è direttamente responsabile, e prima del termine previsto per la firma e la marcatura temporale.

Pertanto, l'offerta non è più modificabile dopo l'upload, quando viene presa in carico dal sistema, divenendo inviolabile.

La responsabilità della segretezza dell'offerta rimane quindi in capo al concorrente stesso, sollevando da qualsiasi responsabilità la stazione appaltante e il Gestore.

#### **CAUSE D'ESCLUSIONE INERENTI L'OFFERTA ECONOMICA TELEMATICA**

**Saranno escluse le offerte in aumento rispetto alla base d'asta, condizionate, contenenti riserve, espresse in modo indeterminato così che non sia possibile desumere con certezza la volontà dell'offerente, od alternative.**

**Verranno automaticamente escluse dalla gara le offerte inviate che presentino una marcatura temporale successiva rispetto al termine perentorio previsto per la chiusura dell'offerta o per le quali non si è proceduto all'inserimento a sistema del numero seriale della marca temporale o che presentino una marcatura temporale diversa nel numero di serie, identificativo univoco, precedentemente comunicato al sistema e offerte prive di firma digitale e/o di marcatura temporale.**

**Quanto previsto nell'apposito allegato "***disciplinare telematico***" in materia di compilazione, presentazione, valore e sottoscrizione dell'offerta è tassativo: ogni inosservanza di una o più delle prescrizioni, formali e sostanziali, così come l'apposizione di qualsiasi clausola o condizione comporterà l'esclusione dalla gara.**

## **8. RICHIESTA DI CHIARIMENTI**

Per qualsiasi chiarimento circa le modalità di esecuzione di quanto richiesto o per eventuali delucidazioni, l'operatore economico dovrà accedere all'apposita sezione "Chiarimenti" dedicata per la gara nel portale Net4market dedicato alla Stazione Appaltante.

Le richieste di chiarimento dovranno essere inoltrate, solo ed esclusivamente, attraverso gli strumenti a disposizione in tale spazio dedicato, entro il termine indicato nel Timing di gara alla voce "Termine ultimo per la richiesta di chiarimenti".

Gli operatori economici dovranno prendere visione delle risposte alle richieste di chiarimento nel portale Net4market dedicato alla Stazione Appaltante nella predetta sezione "Chiarimenti".

Le domande e le relative risposte, ivi inserite, saranno raccolte in un verbale che, nella data e ora previsti dal timing di gara, sarà pubblicato nello spazio "Doc. gara - Allegata" in conformità a quanto disposto dall'art. 74, comma 4, e 79, comma 3, lettera a), del D.Lgs. 50/2016 (al più tardi sei giorni prima della scadenza del termine stabilito per la ricezione dell'offerta).

**IMPORTANTE**: La stazione appaltante potrebbe utilizzare l'ambiente "Chiarimenti" per eventuali comunicazioni ai partecipanti in pendenza del termine di deposito delle offerte e/o la Pec per le comunicazioni di carattere generale. **Rimane a carico degli operatori economici concorrenti, l'onere di monitorare tale spazio condiviso al fine di prendere contezza di quanto sopra riportato.**

N.B. la stazione appaltante utilizzerà – per l'invio delle comunicazioni dalla piattaforma - l'indirizzo di posta elettronica certificata inserito in sede di registrazione alla piattaforma telematica della stazione appaltante. Si consiglia perciò di verificare la correttezza dell'indirizzo di posta certificata inserito nell'apposito campo.

#### **9. MODALITA' DI SOSPENSIONE O ANNULLAMENTO**

In caso di malfunzionamento o difetto degli strumenti hardware, software e dei servizi telematici utilizzati dalla Stazione Appaltante e dal Gestore per la gara, con conseguente accertamento di anomalie nella procedura, la gara potrà essere sospesa e/o annullata.

La sospensione e l'annullamento sono esclusi nel caso di malfunzionamento degli strumenti utilizzati dai singoli concorrenti.

Per problemi tecnici si consiglia di contattare direttamente il Gestore del Sistema via mail, all'indirizzo [imprese@net4market.com](mailto:imprese@net4market.com) oppure al 0372/801730.

## **10. TIMING DI GARA**

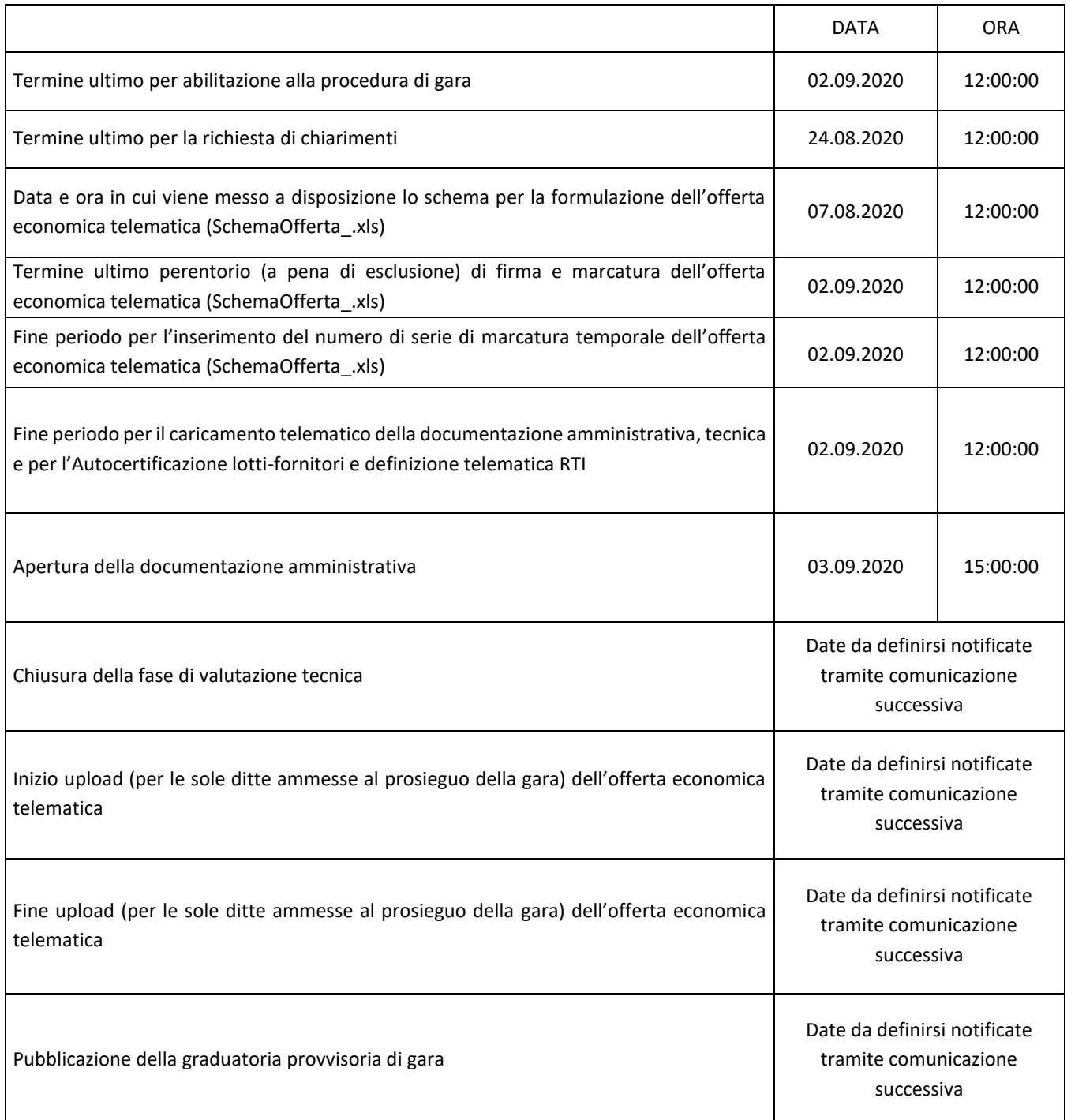